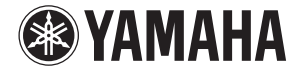

### **MY8-LAKE MY8-LAKE Lake ® PROCESSING CARD Lake ® PROCESSING CARD**

**Owner's Manual Bedienungsanleitung Mode d'emploi Manual de instrucciones Manuale di istruzioni Руководство пользователя** 使用说明书 **取扱説明書**

**日本語**

### **FCC INFORMATION (U.S.A.)**

### **1. IMPORTANT NOTICE: DO NOT MODIFY THIS UNIT!**

This product, when installed as indicated in the instructions contained in this manual, meets FCC requirements. Modifications not expressly approved by Yamaha may void your authority, granted by the FCC, to use the product.

- **2. IMPORTANT:** When connecting this product to accessories and/or another product use only high quality shielded cables. Cable/s supplied with this product MUST be used. Follow all installation instructions. Failure to follow instructions could void your FCC authorization to use this product in the USA.
- **3. NOTE:** This product has been tested and found to comply with the requirements listed in FCC Regulations, Part 15 for Class "B" digital devices. Compliance with these requirements provides a reasonable level of assurance that your use of this product in a residential environment will not result in harmful interference with other electronic devices. This equipment generates/uses radio frequencies and, if not installed and used according to the instructions found in the users manual, may cause interference harmful to the operation of other electronic devices. Compliance

with FCC regulations does not guarantee that interference will not occur in all installations. If this product is found to be the source of interference, which can be determined by turning the unit "OFF" and "ON", please try to eliminate the problem by using one of the following measures:

Relocate either this product or the device that is being affected by the interference.

Utilize power outlets that are on different branch (circuit breaker or fuse) circuits or install AC line filter/s. In the case of radio or TV interference, relocate/reorient the antenna. If the antenna lead-in is 300 ohm ribbon lead, change the lead-in to co-axial type cable. If these corrective measures do not produce satisfactory results, please contact the local retailer authorized to distribute this type of product. If you can not locate the appropriate retailer, please contact Yamaha Corporation of America, Electronic Service Division, 6600 Orangethorpe Ave, Buena Park, CA90620

The above statements apply ONLY to those products distributed by Yamaha Corporation of America or its subsidiaries.

\* This applies only to products distributed by YAMAHA CORPORATION OF AMERICA. (class B)

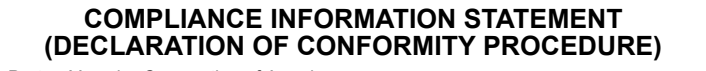

Responsible Party : Yamaha Corporation of America

Address : 6600 Orangethorpe Ave., Buena Park, Calif. 90620

Telephone : 714-522-9011

Type of Equipment : LAKE PROCESSING CARD Model Name : MY8-LAKE

This device complies with Part 15 of the FCC Rules.

Operation is subject to the following two conditions:

1) this device may not cause harmful interference, and

2) this device must accept any interference received including interference that may cause undesired operation. See user manual instructions if interference to radio reception is suspected.

This applies only to products distributed by YAMAHA CORPORATION OF AMERICA.

(FCC DoC)

This device complies with Part 15 of the FCC Rules. Operation is subject to the following two conditions: (1) this device may not cause harmful interference, and (2) this device must accept any interference received, including interference that may cause undesired operation.

### **CANADA**

This Class B digital apparatus complies with Canadian ICES-003. Cet appareil numérique de la classe B est conforme à la norme NMB-003 du Canada.

• This applies only to products distributed by Yamaha Canada Music Ltd. (class B)

• Ceci ne s'applique qu'aux produits distribués par Yamaha Canada Musique Ltée.

이 기기는 가정용(B급) 전자파적합기기로서 주로 가정에서 사용하는 것을 목적으로 하며, 모든 지역에서 사용할 수 있습니다.

(class b korea)

### Contenido

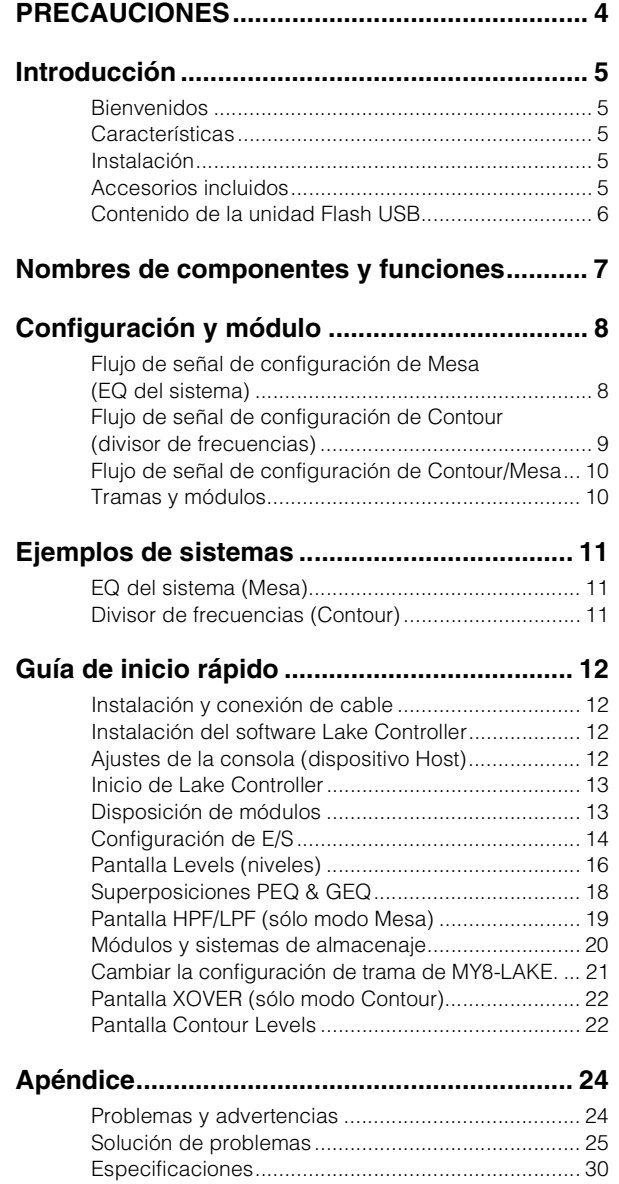

### <span id="page-3-0"></span>PRECAUCIONES

### LEER DETENIDAMENTE ANTES DE **EMPEZAR**

**\* Guarde este manual en un lugar seguro para futuras consultas.**

### ADVERTENCIA

**Siga siempre las precauciones básicas detalladas a continuación para prevenir la posibilidad de lesiones graves, o incluso la muerte, por descargas eléctricas, cortocircuitos, daños, incendios u otros peligros. Entre estas precauciones se incluyen, aunque no de forma exclusiva, las siguientes:**

- No instale la tarjeta en productos Yamaha en los que Yamaha no especifique el uso de esa tarjeta para prevenir posibles cortocircuitos, incendios o daños en el equipo.
- No intente desmontar o modificar la tarjeta. No aplique una fuerza excesiva a los conectores de la tarjeta ni a ninguno de sus componentes. El manejo inadecuado de la tarjeta puede provocar descargas, riesgo de incendio o fallo en el equipo.
- Asegúrese de desconectar el cable de alimentación del dispositivo host antes de instalar la tarjeta y de conectar o desconectar los cables (para eliminar el riesgo de descarga, de ruidos no deseados o de daños al equipo).
- Apague todos los dispositivos periféricos conectados al dispositivo host antes de realizar la instalación, y desenchufe todos los cables, para eliminar el riesgo de descargas, de ruidos no deseados o de daños al equipo).

### ATENCIÓN

**Siga siempre las precauciones básicas indicadas abajo para evitar así la posibilidad de sufrir lesiones físicas o de dañar el dispositivo u otros objetos. Entre estas precauciones se incluyen, aunque no de forma exclusiva, las siguientes:**

• Asegúrese de que el dispositivo host está conectado a tierra para evitar posibles descargas eléctricas y/o errores de funcionamiento.

- No toque los conductores metálicos (patillas) de la placa de circuitos cuando manipule la tarjeta. Las patillas son puntiagudas y pueden provocar cortes en las manos.
- Póngase un par de guantes gruesos durante la instalación para evitar cortes o arañazos en las manos a causa de los bordes puntiagudos.
- Evite tocar conectores no conectados y partes metálicas para reducir al mínimo la posibilidad de conexiones defectuosas.
- Elimine toda electricidad estática de la ropa y del cuerpo antes de tocar la tarjeta. La electricidad estática puede provocar daños en la tarjeta. Toque antes de manipularla una parte metálica expuesta del dispositivo host u otro objeto conectado a tierra.
- No deje caer la tarjeta ni ejerza demasiada fuerza sobre ella ya que se podría dañar y/o funcionar incorrectamente.
- No deje caer tornillos ni otro tipo de componentes pequeños dentro de la tarjeta. Si se enchufa cuando hay tornillos u objetos metálicos similares sueltos dentro la unidad, se pueden producir daños o errores de funcionamiento en la tarieta. Si no puede sacar los objetos que se hayan caído, consulte con el personal cualificado de Yamaha.

Yamaha no se responsabiliza por daños debidos a uso inapropiado o modificaciones hechas al dispositivo, ni tampoco por datos perdidos o destruidos.

- Las ilustraciones que se muestran en este manual solo son ilustrativas y pueden ser diferentes de las del dispositivo.
- Lake es una marca registrada de Lab.gruppen AB.
- Windows es una marca comercial registrada de Microsoft® Corporation en Estados Unidos y otros países.
- Los nombres de compañías y de productos que aparecen en este manual son marcas comerciales o marcas comerciales registradas de sus respectivos propietarios.

### Modelos europeos

Información sobre el comprador o usuario especificada en las normas EN55103-1 y EN55103-2. Se ajusta a los entornos: E1, E2, E3 y E4

### <span id="page-4-0"></span>Introducción

### <span id="page-4-1"></span>**Bienvenidos**

Gracias por elegir la tarjeta de procesamiento MY8-Lake® de Yamaha. La MY8-LAKE es una tarjeta de expansión Mini-YGDAI DSP que se utiliza con equipos de audio profesionales Yamaha compatibles. Esta tarjeta permite el procesamiento de audio al insertarse en el dispositivo host o en la conexión AES/EBU, lo que permite aprovechar la tecnología Lake® avanzada incorporada para ecualización de sistemas (EQ) y procesamiento de separador de frecuencia de altavoces. La tecnología Lake Processing contiene procesamiento de señal de audio digital que incluye EQ, niveles, retardo, limitadores y separadores de frecuencia, junto con funciones de control avanzadas a través del software Lake Controller.

Lea este manual junto con el Manual de funcionamiento de Lake Controller (que se incluye en el software Lake Controller), antes de utilizar la tarjeta para sacar el máximo partido a las avanzadas funciones y disfrutar durante muchos años de uso sin problemas.

### <span id="page-4-2"></span>**Características**

- Configurable como un sistema EQ 8 x 8 (modo Mesa), como un separador de frecuencia 4 x 12 (modo Contour) o como una configuración híbrida (Contour/Mesa) presenta el sistema EQ 4 x 4 y el separador de frecuencia 2 x 6.
- El Input EQ (ecualizador de entrada) en los modos Mesa y Contour presenta Lake Mesa EQ™ (filtrado asimétrico) e Ideal Graphic EQ™ con tecnología de ecualización de coseno alzado para control de EQ más preciso y más rápido.
- Cuando se configura en modo Contour, hay disponibles separadores de frecuencia clásicos y de fase lineal.
- Admite hasta doce canales de salida de procesamiento de audio (dependiendo de la configuración) e incluye ganancia y retardo independientes junto con limitadores RMS y de pico con la tecnología Lake LimiterMax™.
- Ocho hosts internos de entrada/salida y ocho AES de entrada/salida.
- La conectividad en red permite al software Lake Controller controlar y supervisar el procesamiento así como otros dispositivos Lake en PC de Windows.

### <span id="page-4-3"></span>**Instalación**

Para obtener información acerca de la instalación, consulte el manual de instrucciones suministrado con el dispositivo host. Los tornillos situados a la izquierda y a la derecha de la tarjeta también ponen a tierra el dispositivo, así que asegúrese de apretarlos firmemente.

### AVISO

**Asegúrese de que el dispositivo host en el que vaya a instalar la tarjeta sea compatible con la tarjeta y asegúrese de no superar el número máximo de tarjetas de expansión de Yamaha y de otras marcas que se pueden instalar simultáneamente. Consulte el manual de instrucciones que se proporciona con el dispositivo de audio y/o visite el sitio Web de Yamaha Pro Audio en: http://www.yamahaproaudio.com/**

### <span id="page-4-4"></span>**Accesorios incluidos**

- **Manual de instrucciones de MY8-LAKE** (este documento) En este manual se muestra cómo instalar esta tarjeta, realizar los ajustes de un dispositivo host y configurar el software Lake Controller. Para obtener más detalles sobre el software Lake Controller, consulte el manual de funcionamiento de Lake **Controller**
- **Unidad Flash USB** (vea el contenido en la página siguiente)

### <span id="page-5-0"></span>**Contenido de la unidad Flash USB**

### • **Instalador del software Lake Controller**

Este instalador de software proporciona el software Lake Controller (para Windows), que es necesario para utilizar la tarjeta MY8-LAKE, junto con la documentación asociada y las utilidades de actualización del firmware. La documentación estará disponible en el menú Inicio de Windows después de instalar el software.

Para obtener la información más reciente sobre el software y los requisitos del sistema, visite el sitio web de Lake: http://www.lakeprocessing.com

### • **Manual de funcionamiento de Lake Controller (solo en inglés)**

Este documento PDF se incluye como parte del instalador del software Lake Controller y proporciona información detallada sobre dicho software que se utiliza para controlar el procesamiento y direccionamiento de audio.

### • **Guía de configuración de red de Lake (solo en inglés)**

Este documento PDF se incluye como parte del instalador del software Lake Controller y proporciona información detallada de configuración de la red, por ejemplo, ajustes de la dirección IP y conexión de varios PC.

### • **Manual de instrucciones de MY8-LAKE**

En la unidad flash USB se incluye una versión en PDF en color de este manual. Lea detenidamente este manual del propietario para comprender cómo se instala y cómo se usa el software y el hardware asociados a la tarjeta MY8-LAKE.

### • **Notas sobre la versión**

Este documento PDF se incluye en el instalador del software Lake Controller y contiene las notas sobre la versión más recientes, así como información complementaria importante.

### **NOTA**

• Para comprobar si la unidad flash USB que se incluye contiene la versión más actualizada del software Lake Controller y para buscar la documentación correspondiente, consulte el sitio web de Lake:

http://www.lakeprocessing.com

• Para ver los archivos PDF, deberá instalar Adobe Reader en el ordenador. Puede descargar la última versión de Adobe Reader en el siguiente sitio web: http://www.adobe.com

### <span id="page-6-0"></span>Nombres de componentes y funciones

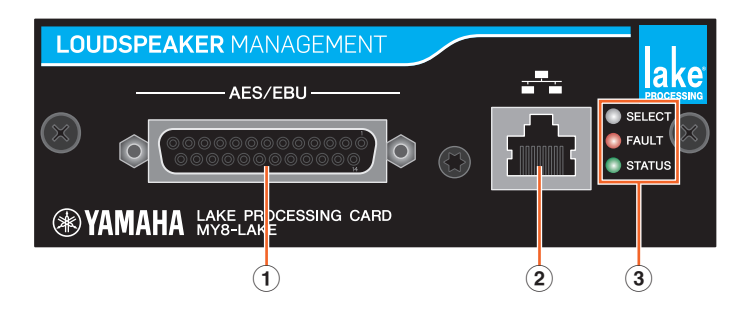

### 1 **Conector AES/EBU**

Se trata de un conector D-Sub de 25 patillas que recibe y envía ocho señales digitales de audio en formato AES/EBU.

Las frecuencias de muestreo admitidas son 44,1 kHz, 48 kHz, 88,2 kHz y 96 kHz.

### 2 **Conectores de red**

Se trata de un conector RJ-45 (100 Mbps) que se conecta a un PC (Lake Controller).

### 3 **Indicadores LED**

- **SELECT:** El LED blanco se enciende (estático) para confirmar la selección del dispositivo desde el software Lake Controller, parpadea cuando Lake Controller se está comunicando con el dispositivo y se apaga cuando no se está produciendo ninguna selección ni comunicación.
- **FAULT:** El LED rojo se enciende (estático) o parpadea para avisar de que se está produciendo un problema grave. Entre los fallos se pueden incluir un error interno, un desajuste del reloj digital, un recorte de salida del módulo o un problema en la interfaz de la tarjeta.

Para obtener más información sobre las indicaciones del LED y su significado, consulte la sección "Problemas y advertencias" en el capítulo "Apéndice".

• **STATUS:** El LED verde parpadea para indicar que la tarjeta MY8-LAKE está correctamente instalada y en funcionamiento y se enciende (estático) cuando se bloquea el reloj de entrada digital.

### <span id="page-7-0"></span>Configuración y módulo

### <span id="page-7-1"></span>**Flujo de señal de configuración de Mesa (EQ del sistema)**

MY8-LAKE tiene como valor predeterminado la configuración en EQ de sistema 8x8 que se conoce como modo Mesa. Esta configuración proporciona ocho canales independientes de procesamiento de audio como se muestra en el siguiente diagrama.

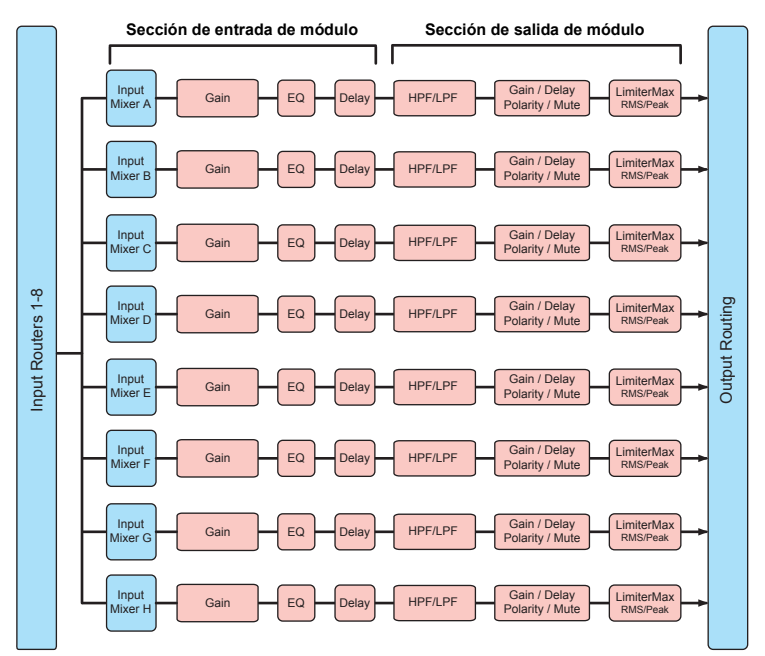

### **NOTA**

- Cada módulo está equipado con un mezclador de entrada, que permite mezclar las señales de entrada.
- El Router de salida ofrece la posibilidad de enrutar directamente todas las fuentes de entrada, las salidas del Router de entrada y las salidas del módulo a cualquier destino de salida.

### <span id="page-8-0"></span>**Flujo de señal de configuración de Contour (divisor de frecuencias)**

En modo Contour (separador de frecuencia), la tarjeta MY8-LAKE proporciona 4x12 módulos de separador de frecuencia como se muestra en el siguiente diagrama.

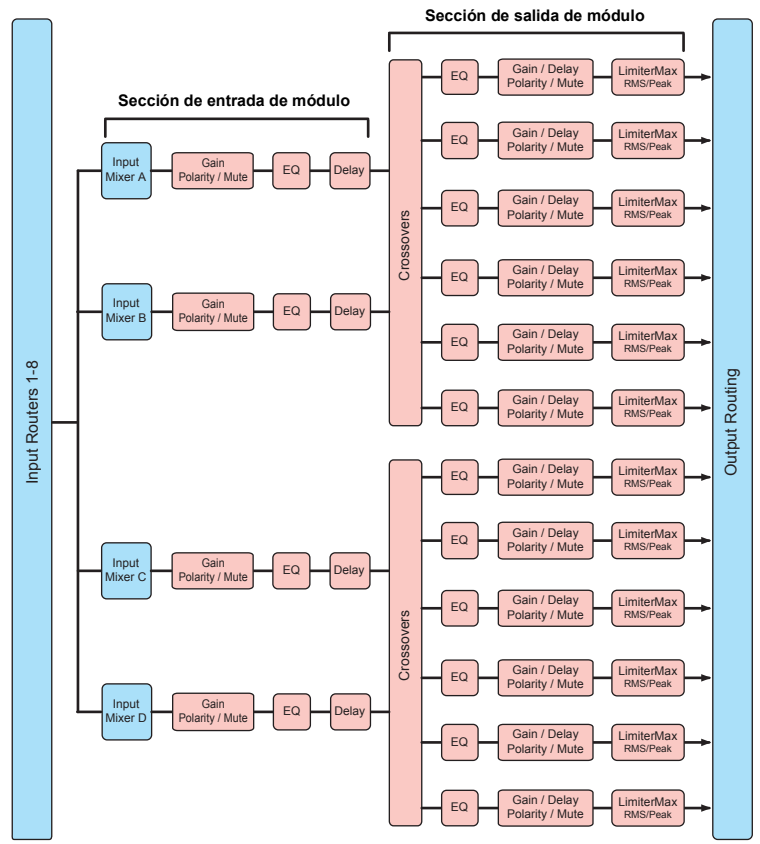

### <span id="page-9-0"></span>**Flujo de señal de configuración de Contour/Mesa**

En modo híbrido (Contour/Mesa), la tarjeta MY8-LAKE proporciona 2x6 módulos de divisor de frecuencia y 4x4 módulos EQ de sistema como se muestra en el siguiente diagrama.

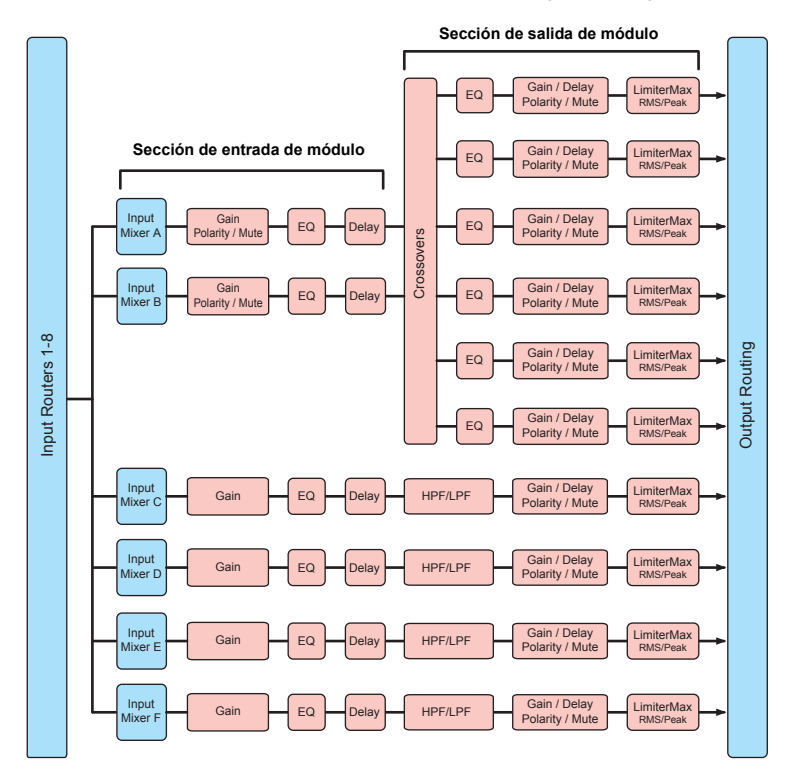

### <span id="page-9-1"></span>**Tramas y módulos**

El término "Frame" (trama) se utiliza para representar un dispositivo Lake físico (por ejemplo, la tarjeta MY8-LAKE).

La trama MY8-LAKE puede contener de dos a ocho unidades de procesamiento de audio que se denominan "Módulos".

En modo Mesa (predeterminado) la trama MY8-LAKE contiene ocho módulos, que aparecen con ese nombre.

A – H. Cada módulo Mesa proporciona un único canal de EQ, niveles y procesamiento dinámico y solamente utiliza el tipo de módulo "Mesa EQ".

En modo Contour, la trama MY8-LAKE contiene hasta cuatro módulos etiquetados como A – D; en modo Contour/Mesa hay seis módulos etiquetados como A – F. El número de módulos disponibles en un modo Contour o Contour/Mesa depende de los tipos de módulo Contour que se estén usando.

Los módulos Contour se pueden configurar de varias maneras, por ejemplo, formas 2-, 3-, 4-, 5- y 6 de separadores de frecuencia clásicos (Bessel, Butterworth, Linkwitz-Riley) y formas 2-, 3- y 4 de separadores de frecuencia de fase lineal, o también como salidas auxiliares de banda ancha completa. Si desea ver un ejemplo del módulo Contour, consulte la sección "Pantalla XOVER" más adelante en la Guía de inicio rápido.

### <span id="page-10-0"></span>Ejemplos de sistemas

La tarjeta MY8-LAKE se puede utilizar de muy diversas maneras. En este capítulo se describen dos casos de uso muy comunes.

### <span id="page-10-1"></span>**EQ del sistema (Mesa)**

El EQ del sistema se puede aplicar en modo Mesa, que es la configuración predeterminada de la tarjeta MY8-LAKE. El modo Mesa ofrece ocho canales de procesamiento de audio independientes que se pueden asignar a los canales del host de entradas Insert Ins desde las salidas Insert Outs, sin utilizar ningún cable físico, gracias a la solución de tarjeta. Esta configuración proporciona un EQ Lake potente y un procesamiento dinámico para utilizarlo como EQ del sistema (en mezclas de sonido, por ejemplo) o como canal de EQ de entrada individual (en procesamiento vocal, por ejemplo). Si se instalan tres tarjetas, este EQ potente y versátil se puede utilizar en hasta un total de 24 mezclas, que admitan cualquier escala de ecualización de sistema de monitor. Los módulos Mesa también se pueden utilizar para alinear y afinar subsistemas, sustituyendo la sección Matrix de la consola del host con un mezclador de entrada en cada módulo.

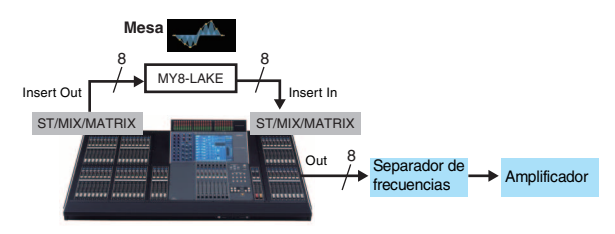

### <span id="page-10-2"></span>**Divisor de frecuencias (Contour)**

Se puede aplicar el separador de frecuencia en el modo Contour de Lake. La tarjeta MY8-LAKE proporciona una configuración de separador de frecuencia 4x12; las señales de canal procesadas se pueden dirigir internamente de vuelta al dispositivo host (hasta 8 canales), y/o de salida a través del conector de 25 patillas AES/EBU D-sub (hasta 8 canales). En este ejemplo de sistema, las señales de mezcla principal de estéreo del host se dirigen a la MY8-LAKE para procesamiento de separador de frecuencia, EQ, niveles y dinámica. Las señales procesadas se vuelven a enviar a los canales disponibles del host y/o del conector AES/EBU y, a continuación, a los amplificadores de potencia o altavoces amplificados.

Las señales de salida solo pueden contener las frecuencias correspondientes (post-crossover) de cada amplificador y altavoz. Este escenario elimina la necesidad de disponer de un separador de frecuencia externo independiente y procesamiento EQ, lo que reduce la cantidad de hardware externo y de bastidores necesarios para lograr el mismo resultado que el que se logra en sistemas de separador de frecuencia de altavoz activo tradicionales.

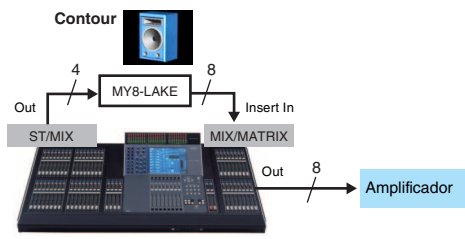

### <span id="page-11-0"></span>Guía de inicio rápido

### <span id="page-11-1"></span>**Instalación y conexión de cable**

Lo primero que debe hacer es instalar la tarjeta en el dispositivo host. Para obtener información acerca de la instalación, consulte el manual de instrucciones suministrado con el dispositivo host.

- 1. **Instale el MY8-LAKE en la ranura apropiada del dispositivo host con la alimentación eléctrica desconectada y apriete los dos tornillos de la tarjeta para asegurar la conexión.**
- 2. **Conecte un cable de Ethernet Cat5/Cat6 entre la MY8-LAKE y el PC Windows que se utilizará con Lake Controller.**

### **NOTA**

- Cuando utilice varios PC, dispositivos Lake o puntos de acceso inalámbricos necesitará un conmutador de red.
- La configuración de dirección de red IP en MY8-LAKE es Auto - Zero Conf (169.254.x.x); si surgiesen problemas de conectividad, intente ajustar el adaptador de red del PC al rango de subred o con otra dirección IP fija como 192.168.0.x.
- Si la red de sonido Dante cohabita en la misma red de los demás dispositivos Lake, necesitará una configuración de red adicional.
- Para obtener más información acerca de la configuración de la red de Lake Controller, consulte el manual de funcionamiento de Lake Controller y la guía de configuración de Lake Network.
- Para prevenir interferencias electromagnéticas, utilice un cable de Ethernet STP (par trenzado blindado).

### <span id="page-11-2"></span>**Instalación del software Lake Controller**

Para habilitar la funcionalidad y operatividad completa de MY8-LAKE, debe instalar el software Lake Controller en el PC Windows.

### 1. **Inserte en el PC Windows la unidad flash USB suministrada.**

2. **Siga las instrucciones de la pantalla para instalar el software.**

> Le recomendamos que busque en Internet la versión más actualizada de Lake Controller.

### <span id="page-11-3"></span>**Ajustes de la consola (dispositivo Host)**

Antes de utilizar MY8-LAKE, deben ejecutarse las conexiones de E/S de la consola (dispositivo host) según el modo especificado, como se describe en los ejemplos siguientes.

### **ATENCIÓN**

**Asegúrese de desactivar el sonido o de bajar los deslizadores del todo cuando realice los ajustes de la consola para evitar sonidos desagradables.**

**Modo Mesa:** En las aplicaciones habituales de EQ del sistema o EQ de entrada, normalmente insertará Lake Processing en puntos de inserción de cualquier canal de entrada o salida de la consola. En la pantalla INSERT de la consola, conecte los canales correspondientes del SLOT de la tarjeta MY8-LAKE con las entradas y salidas de inserción de los canales deseados en la consola, asegurándose de que los botones INSERT se encuentran activados.

**Modo Contour:** En las aplicaciones de procesamiento de divisor de frecuencia habituales, los puertos de salida de los canales ST L/R o MIX deseados deben conectarse con los canales correspondientes del SLOT de la tarjeta MY8-LAKE. Las señales de separador de frecuencia se pueden enrutar de vuelta al host o de salida hacia el conector AES/EBU. En vez de enrutar de vuelta al host, conecte los canales correspondientes del SLOT hacia el Insert In de cualquier canal de salida vacío. Si hubiera algún canal de entrada disponible, puede conectar con los puertos de entrada y llevar la señal directamente a través de Direct Out.

### **NOTA**

Para obtener información acerca de los ajustes de la consola, consulte el manual de instrucciones suministrado con el dispositivo host.

### <span id="page-12-0"></span>**Inicio de Lake Controller**

Para iniciar Lake Controller con una tarjeta en línea MY8-LAKE conectada por primera vez, siga los pasos siguientes.

- 1. **Puntee dos veces en el icono Lake Controller del escritorio de Windows.**
- 2. **Si aparece el cuadro de diálogo Network Adapter, seleccione de la lista el adaptador de red correspondiente para la conexión MY8-LAKE y haga clic en [Select Adapter].**

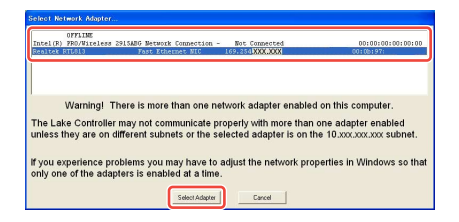

3. **Pulse [No] si se le pide recuperar la última configuración del sistema.**

### **NOTA**

- Después de establecer una configuración de red apropiada y una conexión de red válida, la tarjeta MY8-LAKE estará en línea y se puede controlar utilizando el software Lake Controller.
- Asegúrese de que Lake Controller dispone de acceso completo a través del cortafuegos de Windows.

### <span id="page-12-1"></span>**Disposición de módulos**

La configuración predeterminada de MY8- LAKE es de ocho módulos Mesa EQ, lo que proporciona un total de ocho módulos independientes de entradas y salidas. Para obtener instrucciones sobre el cambio de la configuración, consulte el apartado "Cambiar la configuración de trama de MY8-LAKE" [página 21](#page-20-0).

1. **Pulse el botón (Modules) de la pantalla Home principal para acceder a la barra de desplazamiento del módulo**

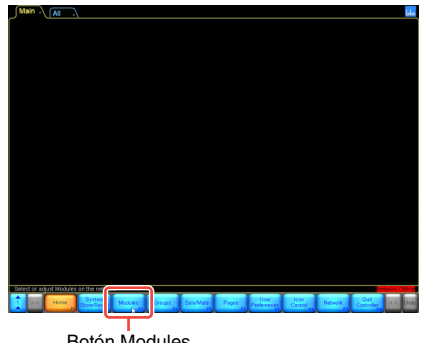

Botón Modules

2. **Arrastre la barra de desplazamiento "Module" hacia la izquierda (o pulse el botón de la parte inferior derecha) para mostrar los ocho módulos de la trama de MY8-LAKE, como se muestra a continuación.**

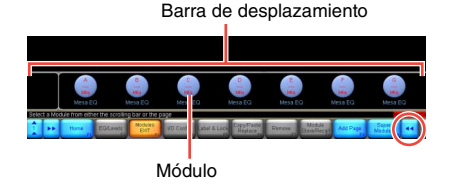

3. **Pulse en uno de los ocho iconos de módulo y, a continuación, arrastre el cursor resultante (círculos vacíos) hacia la zona de trabajo principal y pulse otra vez.**  Los iconos se desplazarán desde la barra de desplazamiento como se muestra a continuación.

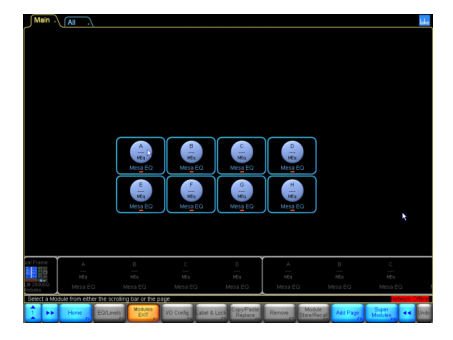

Los datos existentes se leerán desde el hardware para sincronizar el controlador con la MY8-LAKE. La trama se encuentra en línea y preparada para el control y los ajustes.

### <span id="page-13-0"></span>**Configuración de E/S**

En esta sección se describe cómo configurar los enrutamientos de entrada y salida del módulo.

### 4. **Pulse un icono de módulo de la zona de trabajo para seleccionarlo.**

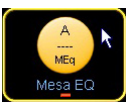

Se activarán funciones adicionales en la barra de botones de la parte inferior de la pantalla al seleccionar un módulo.

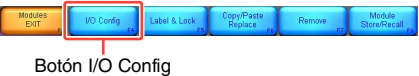

### 5. **Pulse el botón [I/O Config] situado en la parte inferior de la pantalla.**

La pantalla I/O Config (vista simplificada) de la tarjeta MY8-LAKE se mostrará de manera predeterminada.

La parte izquierda de la pantalla proporciona información resumida del reloj digital y la configuración de entrada, además de opciones de selección de la referencia de salida analógica del dispositivo host, del modo de enrutamiento y del modo de funcionamiento de la tarieta. Al pulsar en el icono de lupa o en el de texto resumido aparecerá una pantalla emergente con datos adicionales; la parte derecha de la pantalla proporcionará diagramas de flujo de la señal interactiva.

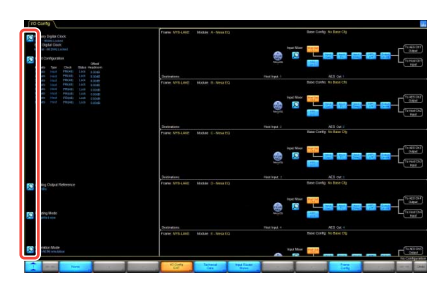

6. **Cambie entre el botón [Host Out Ch] y el botón [AES CH] para seleccionar un origen de entrada de módulo.**

> El origen de entrada seleccionado se resaltará en color naranja.

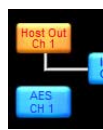

Todos los módulos se podrán mostrar manteniendo pulsada la barra hacia arriba o hacia abajo.

### 7. **Pulse un icono de lupa [Input Mixer].**

Aparecerá la ventana Input Mixer. Se puede ajustar el nivel de entrada y enrutar o desconectar las señales de entrada hacia cualquier módulo utilizando los botones ON/OFF y los controles deslizadores.

### 8. **Pulse la flecha azul de la parte inferior derecha de la pantalla para cerrar el mezclador de entrada.**

### **NOTA**

- En el caso de los dispositivos host que no reconozca MY8-AE96 (por ejemplo DIO8), necesitará cambiar el modo de emulación de la tarjeta a MY8-AT pulsando el icono de lupa [Operation Mode] situado en la parte inferior izquierda de la pantalla y reiniciar el dispositivo host.
- El reloj digital y el resumen de configuración de entrada se encuentran en la parte superior izquierda de la pantalla.

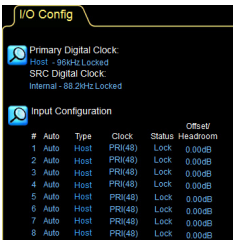

### **Configuración de E/S avanzada (vista clásica)**

La configuración de salida predeterminada (vista simplificada) se enruta hacia las entradas del host (por ejemplo, retorno del host) y hacia la salida AES de cada módulo. Si desea cambiar la configuración de entrada deberá cambiar la vista a "Classic" siguiendo los pasos siguientes.

1. **Pulse el icono de lupa [Routing Mode] de la parte inferior izquierda de la pantalla I/O Config y, después, seleccione la vista "Classic view" en los menús emergentes.**

En esta vista, las salidas de módulo Mesa A – H se enrutan simultáneamente hacia los dos canales de retorno "Host" 1 – 8 y "AES", de manera predeterminada. 1 – 8 como en la vista simplificada.

### 2. **Pulse una de las casillas azules del diagrama de bloques del mezclador de entrada.**

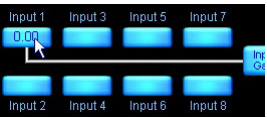

Aparecerá la ventana Input Mixer. Se puede ajustar el nivel de entrada y enrutar o desconectar las señales de entrada hacia cualquier módulo utilizando los botones ON/OFF y los controles deslizadores.

3. **Pulse cualquiera de los iconos de lupa del extremo derecho de la pantalla.**

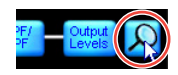

La pantalla de configuración de salida se mostrará permitiéndole enrutar cualquier fuente de sonido disponible hacia cualquier destino de salida disponible.

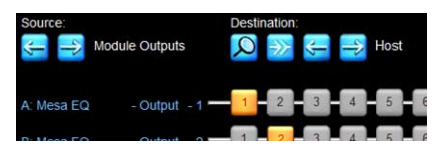

Los bloques numerados color naranja muestran qué salida de módulo se enruta y hacia cuál de las salidas de destino seleccionadas actualmente. El origen de sonido que se muestra en la actualidad de forma predeterminada muestra el número de canales de "Salidas de módulo" enumerados en la parte izquierda y el sonido visible de destino de forma predeterminada muestra los retornos "Host". La vista que se muestra actualmente se puede cambiar tocando las flechas izquierda o derecha correspondientes que aparecen debajo de las etiquetas "Source" (Origen) y "Destination" (Destino).

### **NOTA**

Pulse un botón numerado naranja para desconectar solo la enrutación de origen y destino (se volverá azul); pulse un botón de color azul para conectar el origen con el destino. El botón "Disconnect All" (Desconectar todo) se puede utilizar para desconectar todas las salidas de la matriz de origen y destino mostrada.

4. **Realice los cambios necesarios y después pulse la flecha azul de la parte inferior derecha de la pantalla para cerrar la pantalla de configuración de salida.**

### **NOTA**

También puede cerrar la pantalla pulsando el botón <Esc> y, a continuación, pulsando <F1> para volver a la pantalla Home.

### <span id="page-15-0"></span>**Pantalla Levels (niveles)**

La pantalla Levels (niveles) proporciona acceso a los controles de ganancia, retardo, LimiterMax, mezclador de entrada, desactivación de sonido y ajustes de polaridad. En esta sección se describen varios escenarios de ejemplo para tratar las funcionalidades principales.

### 1. **Pulse el botón [Home] y después un icono de módulo.**

Si no selecciona un submenú, pulsando un icono de módulo obtendrá un acceso directo a las pantallas EQ, Levels y HPF/ LPF o XOVER del módulo seleccionado.

2. **Pulse la ficha [Levels] de la parte superior izquierda de la pantalla (si no está seleccionada todavía) y, después, pulse el botón rojo [Output MUTED] para activar el sonido de la salida del módulo Mesa.**

### **NOTA**

Los módulos de Mesa EQ no tienen una entrada silenciada de módulo independiente. Se desactiva el sonido en Input Router e Input Mixer y la conectividad se puede revisar pulsando el icono de lupa que se muestra a continuación.

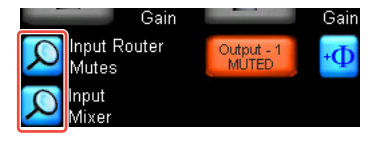

3. **Compruebe los ajustes asociados a la desactivación de sonido y nivel en el dispositivo host MY8-LAKE.**

> Suponiendo que haya una señal de sonido pasando por el dispositivo host hacia el módulo, la pantalla será muy parecida a la que se muestra a continuación después de activar el sonido de entrada.

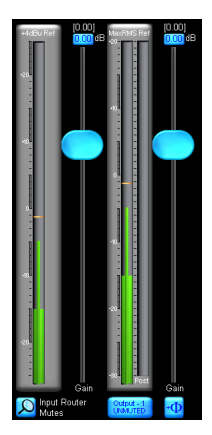

### **NOTA**

La pantalla Levels (niveles) siempre muestra la medición RMS & Peak activa para los canales de entrada y salida del módulo seleccionado. Las posiciones de los deslizadores y sus valores asociados cambian de acuerdo al tipo de nivel seleccionado Gain (Ganancia), Delay (Retardo), LimiterMax etc.

4. **Pulse el botón [LimiterMax] para mostrar un submenú que contiene opciones adicionales del RMS y los controles de limitación de picos.**

### **NOTA**

- Los controles MaxRMS Level, MaxRMS Corner, MaxRMS Attack, MaxRMS Release y MaxPeak Level se pueden utilizar para establecer los limitadores de salida de pico independientes y RMS para su aplicación.
- Estos niveles de limitación se especifican en unidades dB. Yamaha predefine para su instalación altavoces de serie configurados suponiendo una ganancia de 26 dB y "Analog Output Reference" (Referencia de salida analógica) en la pantalla I/O Config es de +24 dBu de forma predeterminada para MY8-LAKE (y para la mayoría de las consolas Yamaha). Sin embargo, los niveles de limitación deben ajustarse de acuerdo con los dispositivos de salida

especificados, los amplificadores y las aplicaciones particulares. Para utilizar con dispositivos de salida de máximo +18 dBu, por ejemplo DM2000, deberá cambiar los ajustes de Analog Output Reference.

- 5. **Para volver al menú del nivel más alto, pulse el botón [LimiterMax EXIT].**
- 6. **Para cambiar la polaridad, pulse el botón [Enable Polarity], después pulse un botón de polaridad (ubicado a la derecha del botón de desactivación de sonido del canal asociado).**
- 7. **Para etiquetar un canal, pulse el botón [Label Channel] y después pulse un botón de etiqueta de canal. Introduzca un nombre nuevo y haga clic en [OK] (o presione <Entrar>).**

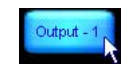

### **NOTA**

- El texto de estado de desactivación de sonido se quita del botón de desactivación de sonido y la funcionalidad de desactivación de sonido se deshabilita temporalmente.
- El número de canal se anexa automáticamente y no es necesario incluirlo en la etiqueta de texto.

### 8. **Pulse el botón [Label Channel] otra vez para salir del etiquetado de canal y habilitar la funcionalidad de desactivación de sonido de nuevo.**

### **NOTA**

El submenú Meter Options incluye varias opciones y funcionalidades de medida, algunas de las cuales requieren la activación de Designer Mode para que aparezcan las funciones. Para obtener más información acerca de Designer Mode y funcionalidades más detalladas de la pantalla Levels, consulte el manual de funcionamiento de Lake Controller.

### <span id="page-17-0"></span>**Superposiciones PEQ & GEQ**

El software Lake Controller proporciona poderosas superposiciones EQ que permiten añadir EQ utilizando EQ (PEQ) paramétrico y controles (GEQ) estilo EQ de gráficos de banda fija.

- 1. **Pulse el botón [Home] y después un icono de módulo.**
- 2. **Pulse la ficha [EQ] en la parte superior de la pantalla (si no ha sido ya seleccionada) y después pulse la ficha [PEQ1].**

La ficha EQ se expande para mostrar las fichas HPF/LPF, PEQ y GEQ.

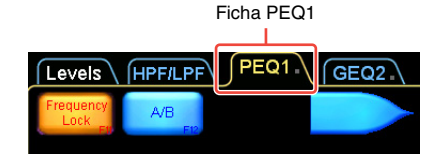

3. **Seleccione un filtro Mesa EQ pulsando el icono resaltado en naranja como se ilustra a continuación.**

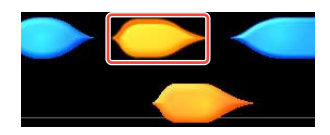

El cursor cambia a la misma forma a modo de confirmación.

- 4. **Arrastre el cursor y pulse otra vez sobre el gráfico EQ en la sección principal de la pantalla.**
	- Aparecerán dos casillas de edición de filtro en la parte superior de la pantalla, dos puntos de filtrado correspondientes en línea 0 dB en la mitad de la pantalla y una herramienta de edición de filtro gráfico en la parte inferior de la pantalla.
- El filtro Mesa EQ es un filtro único que permite el control independiente de los dos lados del filtro permitiendo una creación rápida asimétrica de filtros.
- 5. **Pulse y arrastre uno de los filtros rojos "X" hacia arriba o hacia abajo para ampliar o cortar.**

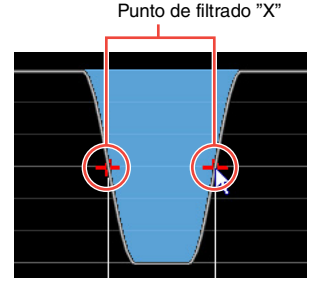

6. **Utilice la herramienta de edición de filtrado en la parte inferior de la pantalla para ajustar las pendientes.** Arrastre a la izquierda o la derecha en las zonas numeradas para ajustar el filtro como se describe a continuación.

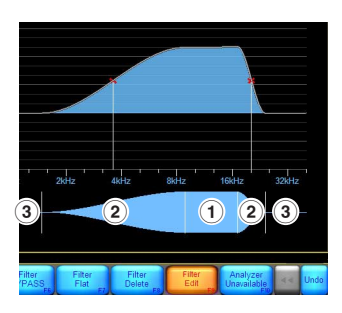

- 1 La frecuencia central promedio del filtro Mesa EQ
- 2 La frecuencia central de cada lado
- 3 La inclinación de la pendiente de cada lado

- 7. **Pulse el botón [Filter Edit] para ajustar la ganancia del filtro, el punto de centro de frecuencia y la inclinación.**
- 8. **Pulse una de las casillas azules que aparecen en la parte superior izquierda de la pantalla para introducir de forma manual valores específicos si fuera necesario.**

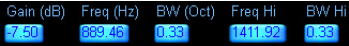

9. **Si el botón [Frequency Lock] de la parte superior izquierda de la pantalla está en color naranja, pulse el botón para deshabilitar la función.**

### **NOTA**

Frequency Lock (bloquear frecuencia) se habilita de forma predeterminada y se puede restringir la selección de filtro y el ajuste de frecuencia pulsando y arrastrando en los puntos de filtrado 'X'. Cuando está habilitada, esta función evita ajustes EQ accidentales que requieran la selección de filtros PEQ pulsando en la casilla de filtrado asociada en la parte superior de la pantalla. El ajuste de frecuencia sólo se permite utilizando la herramienta de edición de filtrado EQ que se describe en el paso 6. Para GEQ, esta función fuerza a que el usuario seleccione un filtro GEQ arrastrando la herramienta de selección EQ en la parte inferior de la pantalla.

### 10. **Pulse en la ficha [GEQ2] situada en la parte superior de la pantalla.**

### **NOTA**

La curva EQ de PEQ1 es visible en GEQ2; las superposiciones EQ se apilan una encima de la otra creando un efecto acumulativo en el EQ resultante.

11. **Pulse en el punto de filtrado asociado 'X' para seleccionar un filtro GEQ2 que superponga el rango de frecuencia de filtro Mesa PEQ1.**

12. **Arrastre el punto de filtrado hacia arriba o hacia abajo para ampliar o cortar.**

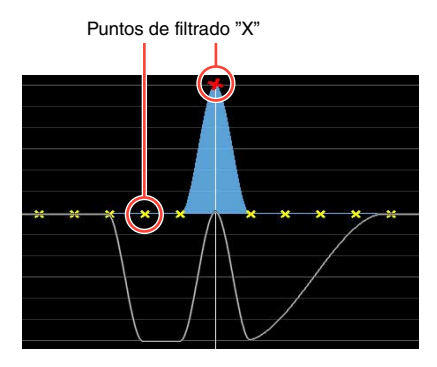

El filtro GEQ afecta al promedio de la curva EQ indicado por la línea blanca (es decir, la suma de todos los filtros en todas las superposiciones PEQ/GEQ que afecten al módulo seleccionado).

### <span id="page-18-0"></span>**Pantalla HPF/LPF (sólo modo Mesa)**

La pantalla HPF/LPF proporciona control de los filtros de paso alto y bajo que afecten al promedio EQ del módulo seleccionado. Siga los pasos descritos a continuación para establecer y ajustar los filtros HPF o LPF en un módulo Mesa.

- 1. **Pulse el botón [Home] y después un icono de módulo.**
- 2. **Pulse la ficha [EQ] de la parte superior de la pantalla (si fuera necesario) y, después, pulse [HPF/LPF].**
- 3. **Pulse los botones [HPF Enable] y [LPF Enable], para que se vuelvan de color naranja.**

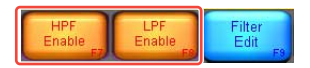

4. **Pulse la casilla de filtrado HPF de la parte superior izquierda de la pantalla para seleccionar el filtro HPF. (La casilla de filtrado LPF aparecerá en la parte superior derecha de la pantalla cuando se habilite).**

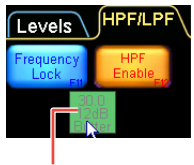

Casilla de filtrado

5. **Ajuste el punto de centro de frecuencia HPF arrastrando la herramienta de ajuste HPF a la izquierda o a la derecha.**

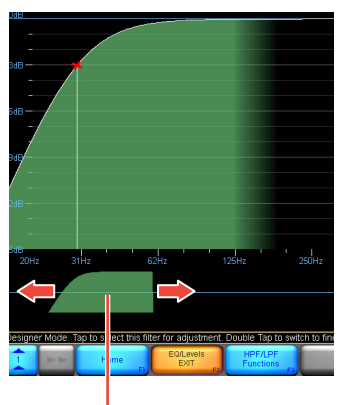

Herramienta de ajuste HPF

6. **Pulse el botón [HPF Select] y, después, seleccione el tipo de filtro que desee en la barra de desplazamiento que se muestra.**

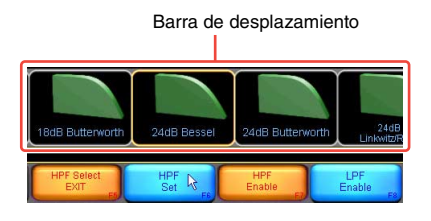

7. **Pulse el botón [HPF Set] y pulse [Yes] después de leer el cuadro de diálogo de aviso.**

### **NOTA**

Para ver la respuesta promedio EQ incluyendo los filtros HPF/LPF y PEQ/GEQ, pulse el botón [HPF/LPF Functions] y, después, pulse el botón [EQ Preferences] y, finalmente, pulse [Full Response]. La línea blanca cambia para incluir el efecto de todos los filtros EQ de todas las superposiciones PEQ y GEQ que afecten al módulo seleccionado como se muestra a continuación.

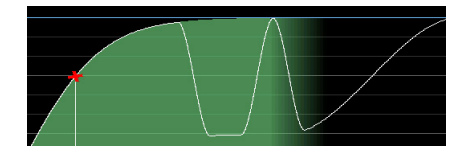

### <span id="page-19-0"></span>**Módulos y sistemas de almacenaje**

Antes de continuar con la siguiente sección, almacene la configuración existente como archivo de módulo individual y como archivo de sistema.

- 1. **Pulse el botón [Home] y, después, pulse el botón [Modules].**
- 2. **Seleccione un icono de módulo en el área de trabajo y, después, pulse el botón [Module Store/Recall].**

### **NOTA**

Debe seleccionar un módulo antes de activar la función Module Store/Recall.

3. **Pulse el botón [New Store] y, después, introduzca el nombre de archivo del módulo y, a continuación, pulse [OK] (o presione <Entrar>).**

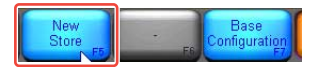

De esta manera se almacena toda la información de módulo (ajustes de nivel. x-over y EQ) del módulo seleccionado como archivo de módulo nuevo para futuras recuperaciones. Puede recuperar el archivo y sobrescribir un módulo diferente.

- 4. **Pulse el botón [Home] y después pulse en el botón [System Store/ Recall].**
- 5. **Pulse el botón [Store System] y, después, introduzca un nombre de archivo de sistema y finalmente pulse [OK] (o presione <Entrar>).** De esta manera se almacenan todos los datos (datos de trama y módulo) en su sistema actual antes de proceder a cambiar al configuración del dispositivo. Los ajustes de enrutamiento de entrada y salida además de los ajustes del mezclador de entradas son parte de los datos de trama. Le recomendamos que tenga el hábito de guardar con regularidad su trabajo para minimizar la pérdida de datos.

### **NOTA**

Para obtener más información acerca del almacenaje de los archivos de módulo, archivos de configuración Base, archivos de sistema y subsistema, consulte el manual de funcionamiento de Lake **Controller** 

### <span id="page-20-0"></span>**Cambiar la configuración de trama de MY8-LAKE.**

Para revisar la funcionalidad de la tarjeta MY8- LAKE en el modo (Contour) del procesador de altavoces, la configuración de trama de MY8- LAKE debe cambiarse del modo predeterminado Mesa al modo Contour.

- 1. **Pulse el botón [Home] y, después, pulse el botón [Modules].**
- 2. **Asegúrese de que un modo se encuentra seleccionado y,**

**después, pulse el botón [I/O Config] y, finalmente, pulse el botón [Frame Config].**

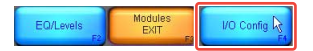

3. **Pulse el botón [Contour Reset] y pulse [Yes] después de leer el cuadro de diálogo de aviso.**

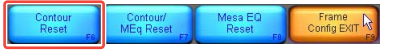

La pantalla cambiará para mostrar la barra de desplazamiento del módulo y los módulos reconfigurados aparecerán en la barra de desplazamiento después de unos segundos. La trama se puede configurar utilizando alguna de las opciones de restablecimiento disponibles que se muestran más arriba.

4. **Seleccione uno de los módulos de MY8-LAKE Contour en la barra de desplazamiento de módulo y colóquelo en el área de trabajo principal.**

> Los módulo predeterminados 4 x Classic 2-Way Crossover aparecerán como se muestra a continuación.

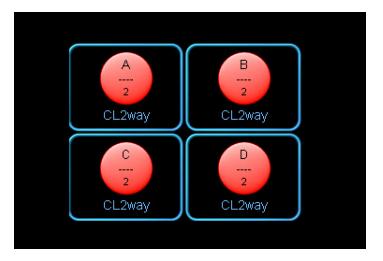

### <span id="page-21-0"></span>**Pantalla XOVER (sólo modo Contour)**

La pantalla XOVER estará disponible sólo en los módulos Contour cuando la tarjeta MY8-LAKE se configure en el modo Contour o en el modo híbrido Contour/Mesa. En esta sección se explican las funciones específicas de los módulos Contour. Al utilizar los archivos de módulo preestablecidos de altavoces recuperados de la carpeta "LoadLibrary", la pantalla XOVER puede estar oculta o no disponible. En esta guía se supone que se utiliza el módulo predeterminado Classic 2-Way.

5. **Seleccione un icono de módulo y después pulse el botón [EQ/Levels].**

> Si la pantalla XOVER no aparece, pulse la ficha XOVER de la parte superior de la pantalla.

6. **Arrastre la herramienta de ajuste del separador de frecuencias de la parte inferior de la pantalla, situada a la derecha o a la izquierda, para ajustar el punto central del separador de frecuencias.**

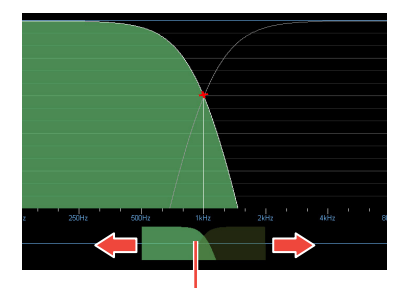

Herramienta de ajuste del separador de frecuencias

7. **Pulse el lado derecho de la herramienta de ajuste del divisor de frecuencias para seleccionar el canal High (alto).**

El canal seleccionado quedará sombreado en verde.

8. **Añada un filtro paramétrico EQ al canal alto y después arrastre hacia arriba o hacia abajo para ampliar o cortar.**

Los cambios EQ en la pantalla XOVER solo afectarán al canal seleccionado, incluso si la pendiente del filtro EQ cruza el rango de frecuencia de canales múltiples.

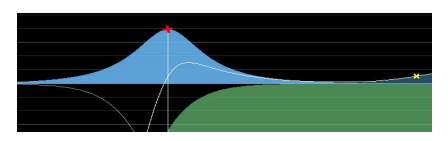

### <span id="page-21-1"></span>**Pantalla Contour Levels**

Las funciones de la pantalla Contour Levels son muy similares a las que se han descrito anteriormente en la sección "Pantalla Levels (niveles)" de [página 16.](#page-15-0)

9. **Pulse la ficha [Levels] de la parte superior izquierda de la pantalla (si aún no está selecciona) y, a continuación, pulse el botón rojo [Input MUTED] para activar el audio de un módulo Contour predeterminado.**

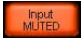

### **NOTA**

- Cuando utilice archivos de módulo preestablecidos de altavoces Contour, asegúrese de que la relación entre los números del canal de salida del módulo, las etiquetas como Low (bajo) y High (alto) y la salida del módulo hacia AES o los enrutamientos Host son verificados y ajustados cuidadosamente para su aplicación particular antes de permitir que cualquier señal pase a los amplificadores externos o altavoces amplificados.
- Suponiendo que el enrutamiento sea el correcto y que haya una señal de sonido pasando por el dispositivo host (o a través de entradas AES), la pantalla aparecerá de forma parecida a la que

se muestra a continuación después de activar la entrada del módulo.

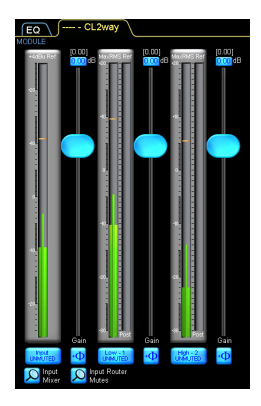

- Los módulos Contour pueden contener entre uno y seis canales de salida dependiendo del tipo de módulo. En el ejemplo anterior se muestra un módulo 2-way, con el canal de entrada (el de la izquierda) y los dos canales de salida (Low y High) a la derecha.
- Para obtener más información acerca de Lake Controller, la ganancia XOVER y HPF/LPF, la funcionalidad Designer Mode y otras opciones de usuario avanzadas, consulte el manual de funcionamiento de Lake Controller.

### <span id="page-23-0"></span>Apéndice

### <span id="page-23-1"></span>**Problemas y advertencias**

Los problemas, advertencias y otro tipo de información se muestra a través de los indicadores de panel de MY8-LAKE.

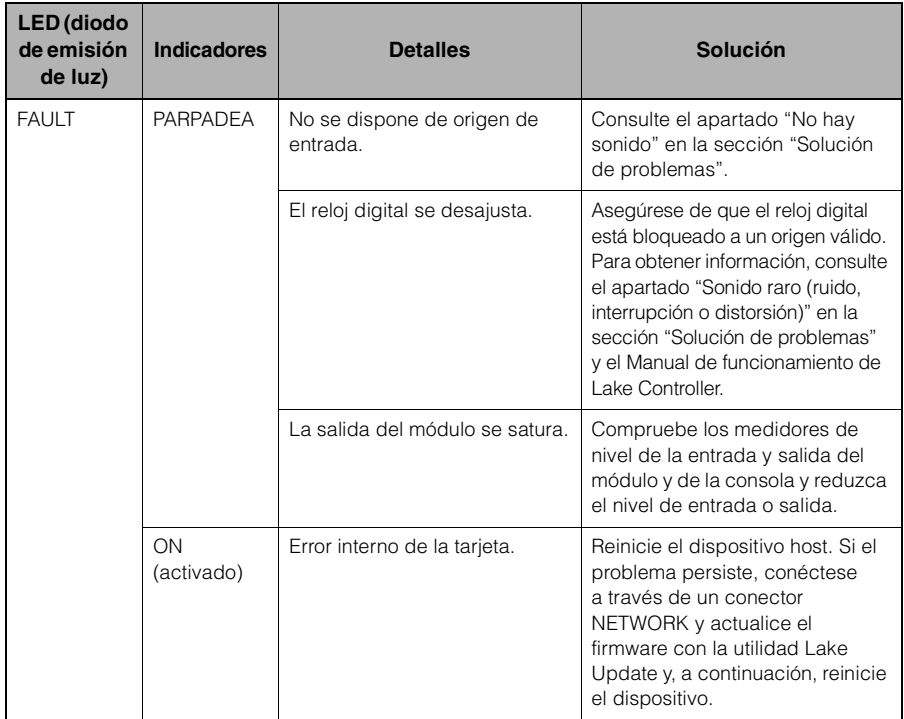

\* Si se sigue produciendo algún problema en concreto, póngase en contacto con su distribuidor Yamaha.

### <span id="page-24-0"></span>**Solución de problemas**

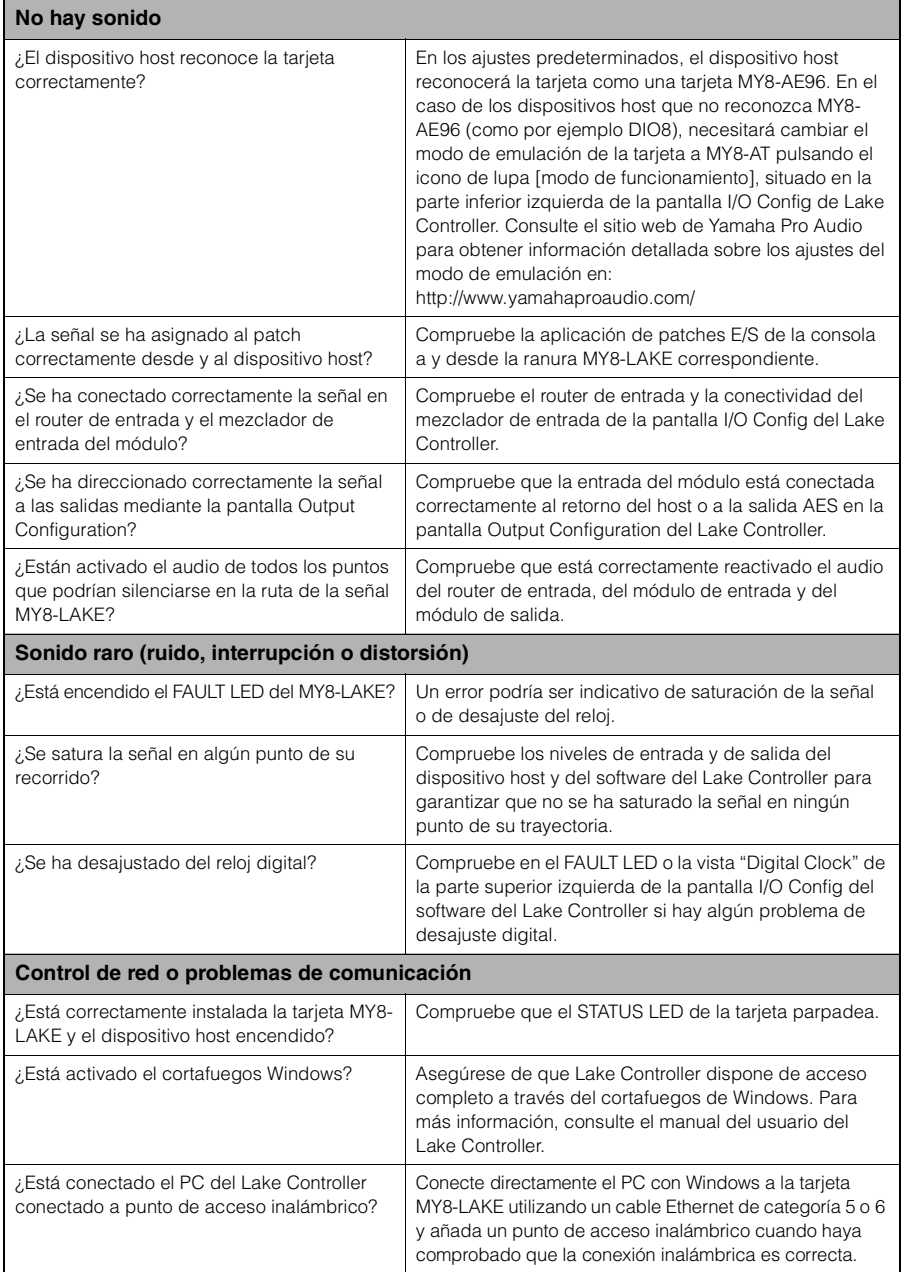

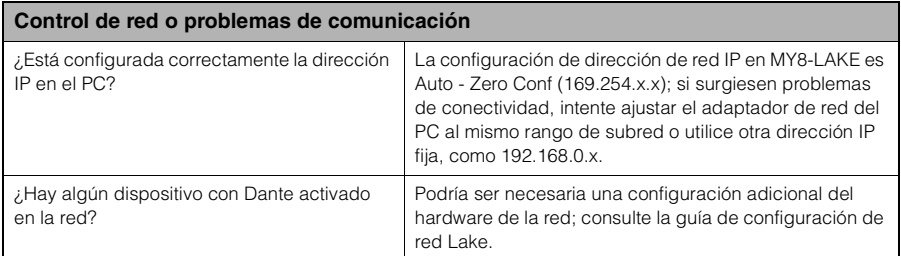

\* Si se sigue produciendo algún problema en concreto, póngase en contacto con su distribuidor Yamaha.

### **Specifications**

### **General Specifications**

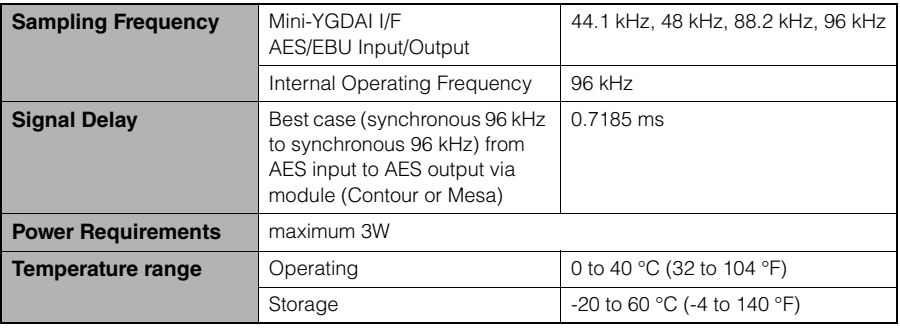

### **I/O Characteristics**

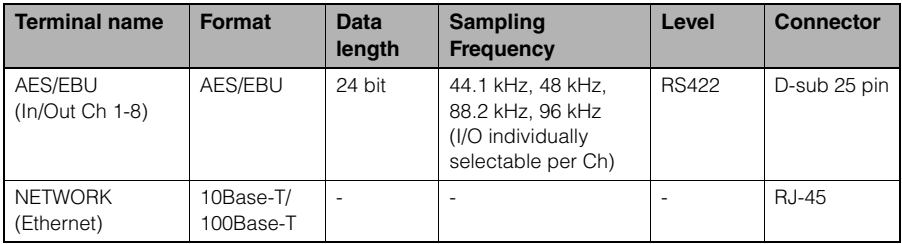

### **Connector Pin Assignment**

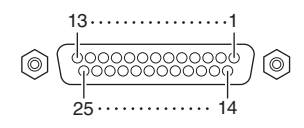

### **AES/EBU**

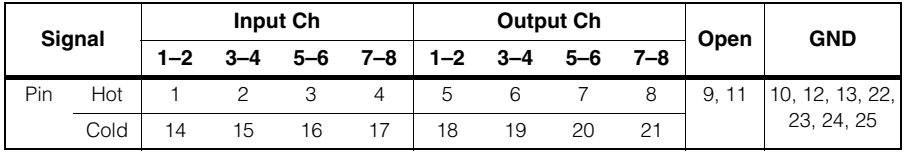

### **Dimensions**

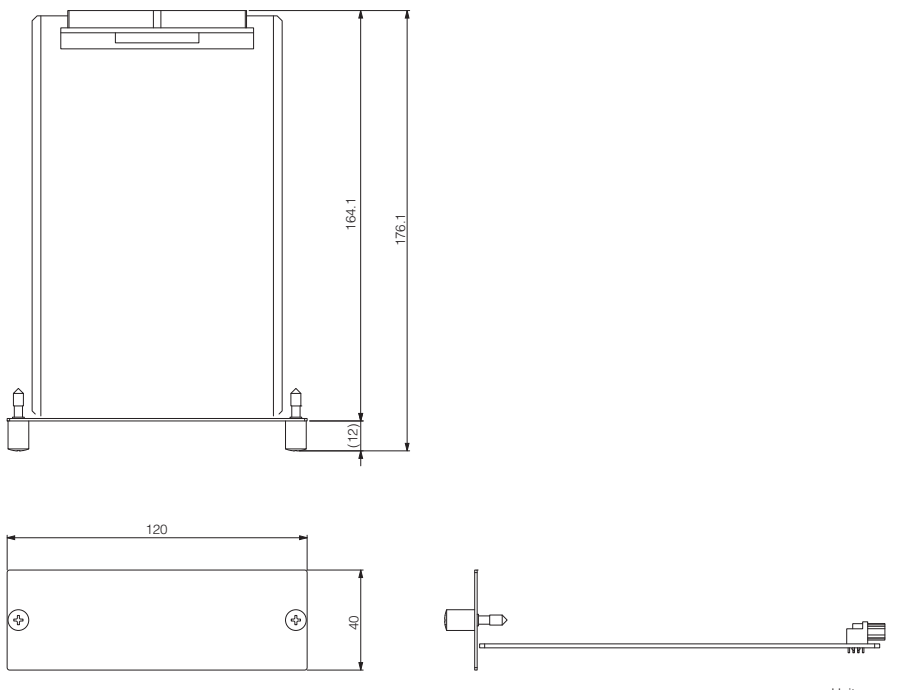

Unit: mm

- \* Specifications and descriptions in this owner's manual are for information purposes only. Yamaha Corp. reserves the right to change or modify products or specifications at any time without prior notice. Since specifications, equipment or options may not be the same in every locale, please check with your Yamaha dealer.
- \* Die technischen Daten und Beschreibungen in dieser Bedienungsanleitung dienen nur der Information. Yamaha Corp. behält sich das Recht vor, Produkte oder deren technische Daten jederzeit ohne vorherige Ankündigung zu verändern oder zu modifizieren. Da die technischen Daten, das Gerät selbst oder Sonderzubehör nicht in jedem Land gleich sind, setzen Sie sich im Zweifel bitte mit Ihrem Yamaha-Händler in Verbindung.
- \* Les caractéristiques techniques et les descriptions du mode d'emploi ne sont données que pour information. Yamaha Corp. se réserve le droit de changer ou modifier les produits et leurs caractéristiques techniques à tout moment sans aucun avis. Du fait que les caractéristiques techniques, les équipements et les options peuvent différer d'un pays à l'autre, adressez-vous au distributeur Yamaha le plus proche.
- Las especificaciones y descripciones de este manual del propietario tienen sólo el propósito de servir como información. Yamaha Corp. se reserva el derecho a efectuar cambios o modificaciones en los productos o especificaciones en cualquier momento sin previo aviso. Puesto que las especificaciones, equipos u opciones pueden no ser las mismas en todos los mercados, solicite información a su distribuidor Yamaha.
- \* Le specifiche e le descrizioni presenti in questo manuale sono fornite a fini puramente informativi. Yamaha Corp. si riserva il diritto di modificare prodotti o specifiche in qualsiasi momento senza preavviso. Dato che le specifiche, le apparecchiature o le opzioni possono essere diverse da paese a paese, verificarle con il proprio rappresentante Yamaha.
- \* Технические характеристики и их описания в данном руководстве пользователя предназначены только для общего сведения. Корпорация Yamaha сохраняет за собой право модифицировать свои изделия и менять их технические характеристики без предварительного уведомления. Поскольку технические характеристики, оборудование и набор возможностей могут зависеть от региона, обращайтесь за информацией к местному представителю корпорации Yamaha.
- \* 本使用说明书中的技术规格及介绍仅供参考。YAMAHA公司保留随时更改或修订产品或技术规格的权利,若 确有更改,恕不事先通知。技术规格、设备或选购件在各个地区可能均会有所不同,因此如有问题,请和当地 YAMAHA经销商确认。
- \* 仕様および外観は改良のため、予告なく変更することがあります。

### **Information for Users on Collection and Disposal of Old Equipment**

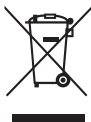

This symbol on the products, packaging, and/or accompanying documents means that used electrical and electronic products should not be mixed with general household waste.

For proper treatment, recovery and recycling of old products, please take them to applicable collection points, in accordance with your national legislation and the Directives 2002/96/EC.

By disposing of these products correctly, you will help to save valuable resources and prevent any potential negative effects on human health and the environment which could otherwise arise from inappropriate waste handling.

For more information about collection and recycling of old products, please contact your local municipality, your waste disposal service or the point of sale where you purchased the items.

### **[For business users in the European Union]**

If you wish to discard electrical and electronic equipment, please contact your dealer or supplier for further information.

**[Information on Disposal in other Countries outside the European Union]**

This symbol is only valid in the European Union. If you wish to discard these items, please contact your local authorities or dealer and ask for the correct method of disposal.

### **Verbraucherinformation zur Sammlung und Entsorgung alter Elektrogeräte**

Befindet sich dieses Symbol auf den Produkten, der Verpackung und/oder beiliegenden Unterlagen, so sollten benutzte elektrische Geräte nicht mit dem normalen Haushaltsabfall entsorgt werden.

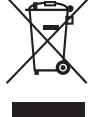

In Übereinstimmung mit Ihren nationalen Bestimmungen und den Richtlinien 2002/96/EC bringen Sie alte Geräte bitte zur fachgerechten Entsorgung, Wiederaufbereitung und Wiederverwendung zu den entsprechenden Sammelstellen.

Durch die fachgerechte Entsorgung der Elektrogeräte helfen Sie, wertvolle Ressourcen zu schützen, und verhindern mögliche negative Auswirkungen auf die menschliche Gesundheit und die Umwelt, die andernfalls durch unsachgerechte Müllentsorgung auftreten könnten.

Für weitere Informationen zum Sammeln und Wiederaufbereiten alter Elektrogeräte kontaktieren Sie bitte Ihre örtliche Stadt- oder Gemeindeverwaltung, Ihren Abfallentsorgungsdienst oder die Verkaufsstelle der Artikel.

### **[Information für geschäftliche Anwender in der Europäischen Union]**

Wenn Sie Elektrogeräte ausrangieren möchten, kontaktieren Sie bitte Ihren Händler oder Zulieferer für weitere Informationen.

**[Entsorgungsinformation für Länder außerhalb der Europäischen Union]**

Dieses Symbol gilt nur innerhalb der Europäischen Union. Wenn Sie solche Artikel ausrangieren möchten, kontaktieren Sie bitte Ihre örtlichen Behörden oder Ihren Händler und fragen Sie nach der sachgerechten Entsorgungsmethode.

### **Information concernant la Collecte et le Traitement des déchets d'équipements électriques et électroniques.** Le symbole sur les produits, l'emballage et/ou les documents joints signifie que les produits électriques ou électroniques usagés ne

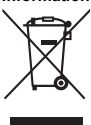

doivent pas être mélangés avec les déchets domestiques habituels. Pour un traitement, une récupération et un recyclage appropriés des déchets d'équipements électriques et électroniques, veuillez les déposer aux points de collecte prévus à cet effet, conformément à la réglementation nationale et aux Directives 2002/96/EC. En vous débarrassant correctement des déchets d'équipements électriques et électroniques, vous contribuerez à la sauvegarde de précieuses ressources et à la prévention de potentiels effets négatifs sur la santé humaine qui pourraient advenir lors d'un traitement inapproprié des déchets.

Pour plus d'informations à propos de la collecte et du recyclage des déchets d'équipements électriques et électroniques, veuillez contacter votre municipalité, votre service de traitement des déchets ou le point de vente où vous avez acheté les produits.

### **[Pour les professionnels dans l'Union Européenne]**

Si vous souhaitez vous débarrasser des déchets d'équipements électriques et électroniques veuillez contacter votre vendeur ou fournisseur pour plus d'informations.

### **[Information sur le traitement dans d'autres pays en dehors de l'Union Européenne]**

Ce symbole est seulement valable dans l'Union Européenne. Si vous souhaitez vous débarrasser de déchets d'équipements électriques et électroniques, veuillez contacter les autorités locales ou votre fournisseur et demander la méthode de traitement appropriée.

### **Información para Usuarios sobre Recolección y Disposición de Equipamiento Viejo**

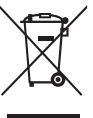

Este símbolo en los productos, embalaje, y/o documentación que se acompañe significa que los productos electrónicos y eléctricos usados no deben ser mezclados con desechos hogareños corrientes.

Para el tratamiento, recuperación y reciclado apropiado de los productos viejos, por favor llévelos a puntos de recolección aplicables, de acuerdo a su legislación nacional y las directivas 2002/96/EC.

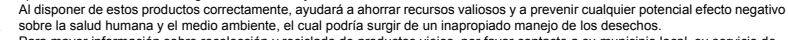

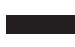

Para mayor información sobre recolección y reciclado de productos viejos, por favor contacte a su municipio local, su servicio de gestión de residuos o el punto de venta en el cual usted adquirió los artículos.

### **[Para usuarios de negocios en la Unión Europea]**

Si usted desea deshacerse de equipamiento eléctrico y electrónico, por favor contacte a su vendedor o proveedor para mayor información.

### **[Información sobre la Disposición en otros países fuera de la Unión Europea]**

Este símbolo sólo es válido en la Unión Europea. Si desea deshacerse de estos artículos, por favor contacte a sus autoridades locales y pregunte por el método correcto de disposición.

### **Informazioni per gli utenti sulla raccolta e lo smaltimento di vecchia attrezzatura**

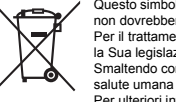

Questo simbolo sui prodotti, sull'imballaggio, e/o sui documenti che li accompagnano significa che i prodotti elettriche e elettroniche non dovrebbero essere mischiati con i rifiuti domestici generici. Per il trattamento, recupero e riciclaggio appropriati di vecchi prodotti, li porti, prego, ai punti di raccolta appropriati, in accordo con

la Sua legislazione nazionale e le direttive 2002/96/CE.

Smaltendo correttamente questi prodotti, Lei aiuterà a salvare risorse preziose e a prevenire alcuni potenziali effetti negativi sulla salute umana e l'ambiente, che altrimenti potrebbero sorgere dal trattamento improprio dei rifiuti.

Per ulteriori informazioni sulla raccolta e il riciclaggio di vecchi prodotti, prego contatti la Sua amministrazione comunale locale, il Suo servizio di smaltimento dei rifiuti o il punto vendita dove Lei ha acquistato gli articoli.

### **[Per utenti imprenditori dell'Unione europea]**

Se Lei desidera disfarsi di attrezzatura elettrica ed elettronica, prego contatti il Suo rivenditore o fornitore per ulteriori informazioni.

**[Informazioni sullo smaltimento negli altri Paesi al di fuori dell'Unione europea]**

Questo simbolo è validi solamente nell'Unione europea. Se Lei desidera disfarsi di questi articoli, prego contatti le Sue autorità locali o il rivenditore e richieda la corretta modalità di smaltimento.

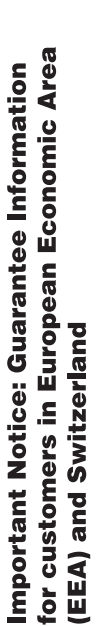

For detailed guarantee information about this Yamaha product, and Pan-EEA\* and Switzerland warranty service, please either<br>visit the website address below (Printable file is available at our website) or contact the Yamaha English Important Notice: Guarantee Information for customers in EEA\* and Switzerland country \* EEA: European Economic Area

### Für nähere Garantie-Information über dieses Produkt von Yamaha, sowie über den Pan-EWR\*- und Schweizer Garantieservice, besuchen **Deutsch** Wichtiger Hinweis: Garantie-Information für Kunden in der EWR\* und der Schweiz

Sie bitte entweder die folgend angegebene Internetadresse (eine druckfähige Version befindet sich auch auf unserer Webseite), oder wenden Sie sich an den für Ihr Land zuständigen Yamaha-Vertrieb. \*EWR: Europäischer Wirtschaftsraum

# Remarque importante: informations de garantie pour les clients de l'EEE et la Suisse

Pour des informations plus détaillées sur la garantie de ce produit Yamaha et sur le service de garantie applicable dans l'ensemble de l'EEE ainsi qu'en Suisse, consultez notre site Web à l'adresse ci-dessous (le fichier imprimable est disponible sur notre site Web) ou contactez directement Yamaha dans votre pays de résidence. \* EEE : Espace Economique Européen

# Belangrijke mededeling: Garantie-informatie voor klanten in de EER\* en Zwitserland

Nederlands

Español

Français

Voor gedetallieerde garantie-informatie over dit Yamaha-product en de garantieservice in heel de EER\* en Zwitserland, gaat u naar de onderstaande website (u vind een afdrukbaar bestand op onze website) of neemt u contact op met de vertegenwoordiging van Yamaha in uw land \* EER: Europese Economische Ruimte

# Aviso importante: información sobre la garantía para los clientes del EEE\* y Suiza

Para una información detallada sobre este producto Yamaha y sobre el soporte de garantía en la zona EEE\* y Suiza, visite la dirección web que se incluye más abajo (la version del archivo para imprimir esta disponible en nuestro sitio web) o póngase en contacto con el representante de Yamaha en su país \* EEE: Espacio Económico Europeo

### taliano Avviso importante: informazioni sulla garanzia per i clienti residenti nell'EEA\* e in Svizzera

Svizzera, potete consultare il sito Web all'indirizzo riportato di seguito (è disponibile il file in formato stampabile) oppure contattare<br>Iufficio di rappresentanza locale della Yamaha. \* EEA: Area Economica Europea Per informazioni dettagliate sulla garanzia relativa a questo prodotto Yamaha e l'assistenza in garanzia nei paesi EEA\* e in

## Aviso importante: informações sobre as garantias para clientes da AEE\* e da Suíça

Para obter uma informação pormenorizada sobre este produto da Yamaha e sobre o serviço de garantia na AEE\* e na Suíça, visite o site a seguir (o arquivo para impressão está disponível no nosso site) ou entre em contato com o escritório de representação da Yamaha no seu país. \* AEE: Área Econômica Européia

# Σημαντική σημείωση: Πληροφορίες εγγύησης για τους πελάτες στον ΕΟΧ\* και Ελβετία

Για λεπτομερείς πληροφορίες εγγύησης σχετικά με το παρόν προϊόν της Yamaha και την κάλυψη εγγύησης σε όλες τις χώρες του ΕΟΧ και την Ελβετία, επισκεφτείτε την παρακάτω ιστοσελίδα (Εκτυπώσιμη μορφή είναι διαθέσιμη στην ιστοσελίδα μας) ή Ελληνικά απευθυνθείτε στην αντιπροσωπεία της Yamaha στη χώρα σας. \* ΕΟΧ: Ευρωπαϊκός Οικονομικός Χώρος

## Viktigt: Garantiinformation för kunder i EES-området\* och Schweiz

För detallerad information om denna Yamahaprodukt samt garantiservice i hela EES-området\* och Schweiz kan du antingen besöka nedanstående webbaddress (en utskriftsvānlig fil finns på webbplatsen) eller kontakta Yamahas officiella representant ditt land. \* EES: Europeiska Ekonomiska Samarbetsområdet

## Viktig merknad: Garantiinformasjon for kunder i EØS\* og Sveits

Detaljert garantiinformasjon om dette Yamaha-produktet og garantiservice for hele EØS-området\* og Sveits kan fås enten ved å besøke nettadressen nedenfor (utskriftsversjon finnes på våre nettsider) eller kontakte kontakte Yamaha-kontoret i landet der du bor. \*EØS: Det europeiske økonomiske samarbeidsområdet

## Vigtig oplysning: Garantioplysninger til kunder i EØO\* og Schweiz

ved at besøge det websted, der er angivet nedenfor (der findes en fil, som kan udskrives, på vores websted), eller ved at kontakte<br>Yamahas nationale repræsentationskontor i det land, hvor De bor \* EØO. Det Europæiske Økon De kan finde detaljerede garantioplysninger om dette Yamaha-produkt og den fælles garantiserviceordning for EØO\* (og Schweiz)

tiedot saatte alla olevasta nettiosoit-Suomi rämän Yamaha-tuotteen sekä ETA-alueen ja Sveitsin takuuta koskevat γksityiskohtaiset tiedot saatte alla olevasta<br>eesta (Tubstettava tiedosto saatavissa sivustollamme.) Voitte myös ottaa yhteyttä paikalliseen Yamaha-edust Tärkeä ilmoitus: Takuutiedot Euroopan talousalueen (ETA)\* ja Sveitsin asiakkaille Euroopan talousalue ETA:

## Nażne: Warunki gwarancyjne obowiązujące w EOG\* i Szwajcarii

Polski

Česky

szwajcarii, należy odwiedzić wskazana poniżej strone internetowa (Plik gotowy do wydruku znajduje się na naszej stronie internetowej) Aby dowiedzieć się więcej na temat warunków gwarancyjnych tego produktu firmy Yamaha i serwisu gwarancyjnego w całym EOG\* ub skontaktować się z przedstawicielstwem firmy Yamaha w swoim kraju. \* EQG — Europejski Obszar Gospodarczy

## Důležité oznámení: Záruční informace pro zákazníky v EHS\* a ve Švýcarsku

Podrobné záruční informace o tomto produktu Yamaha a záručním servisu v celém EHS\* a ve Švýcarsku naleznete na níže wedené webové adrese (soubor k tisku je dostupný na našich webových stránkách) nebo se můžete obrátit na zastoupení firmy Yamaha ve své zemi. \* EHS: Evropský hospodářský prostor

### Magyar Fontos figyelmeztetés: Garancia-információk az EGT\* területén és Svájcban élő vásárlók számára

A jelen Yamaha termékre vonatkozó részletes garancia-információk, valamint az EGT\*-re és Svájcra kiterjedő garanciális szolgáltatás tekintetében keresse fel webhelyűnket az alábbi címen (a webhelyen nyomtatható fállt is talál), vagy pedig lépjen kaposolatba az országában működő Yamaha képviseleti irodával. \* EGT: Európai Gazdasági Térség

# Oluline märkus: Garantiiteave Euroopa Majanduspiirkonna (EMP)\* ja Šveitsi klientidele

Eesti kee

Latviešu

ülastage palun veebisatti alliärgneval aadressil (meie saidil on saadaval prinditav fall) või pöörduge Teie regiooni Yamaha Täpsema teabe saamiseks se∎e Yamaha toote garantii ning kogu Euroopa Majanduspiirkonna ja Šveitsi garantiiteeninduse kohta, ssinduse poole. \* EMP: Euroopa Majanduspiirkond

## Svarīgs paziņojums: garantijas informācija klientiem EEZ\* un Šveicē

apmeklējiet zemāk norādīto tīmekļa vietnes adresi (tīmekļa vietnē ir pieejams drukājams fails) vai sazinieties ar jūsu valsti .ai sanemtu detalizētu garantijas informāciju par šo Yamaha produktu, kā arī garantijas apkalpošanu EEZ\* un Šveicē, lūdzu, apkalpojošo Yamaha pārstāvniecību. \* EEZ: Eiropas Ekonomikas zona

## Dėmesio: informacija dėl garantijos pirkėjams EEE\* ir Šveicarijoje

Portuquês

Jei reikia išsamios informacijos apie šį "Yamaha" produktą ir jo techninę priežiūrą visoje EEE\* ir Šveicarijoje, apsilankykite mūsų vetainėje toliau nurodytu adresu (svetainėje yra spausdintinas fallas) arba kreipkitės į "Yamaha" atstovybę savo šaliai EEE - Europos ekonominé erdvé

Lietuvių kalba

## Dôležité upozornenie: Informácie o záruke pre zákazníkov v EHP\* a Švajčiarsku

Podrobné informácie o záruke týkajúce sa tohto produktu od spoločnosti Yamaha a garančnom servise v EHP\* a Švajčiarsku nájdete na webovej stránke uvedenej nižšie (na našej webovej stránke je k dispozícii súbor na tlač) alebo sa obráťte na zástupcu spoločnosti Yamaha vo svojej krajine. \* EHP: Európsky hospodársky priestor

## Pomembno obvestilo: Informacije o garanciji za kupce v EGP\* in Švici

Svenska

Norsk

Dansk

spletno mesto, ki je navedeno spodaj (natisljiva datoteka je na voljo na našem spletnem mestu), ali se obrnite na Yamahinega Za podrobnejše informacije o tem Yamahinem izdelku ter garancijskem servisu v celotnem EGP in Švici, obiščite predstavnika v svoji državi \* EGP: Evropski gospodarski prostor

## Зажно съобщение: Информация за гаранцията за клиенти в ЕИП\* и Швейцария

Български език

Slovenščina

Slovenčina

За подробна информация за гаранцията за този продукт на Yamaha и гаранционното обслужване в паневропейската зона на<br>EVIT' и Швейцария или посетете посочения по-долу уеб сайт (на нашия уеб сайт има файл за печат), или се с представителния офис на Yamaha във вашата страна. \* EИП: Европейско икономическо пространство

# Notificare importantă: Informații despre garanție pentru cilenții din SEE\* și Elveția

Limba română

Pentru informații detaliate privind acest produs Yamaha și serviciul de garanție Pan-SEE\* și Elveția, vizitați site-ul la adresa de mai jos (fişierul imprimabil este disponibil pe site⊶u nostru) sau contactați biroul reprezentanței Yamaha din țara dumneavoastră<br>\* SEE: Spațiul Economic European

# http://europe.yamaha.com/warranty/

For details of products, please contact your nearest Yamaha representative or the authorized distributor listed below.

Pour plus de détails sur les produits, veuillez-vous adresser à Yamaha ou au distributeur le plus proche de vous figurant dans la liste suivante.

**MALTA** 

*Olimnus Music Ltd.* 

Die Einzelheiten zu Produkten sind bei Ihrer unten aufgeführten Niederlassung und bei Yamaha Vertragshändlern in den jeweiligen Bestimmungsländern erhältlich.

Para detalles sobre productos, contacte su tienda Yamaha más cercana o el distribuidor autorizado que se lista debajo.

### **NORTH AMERICA**

### **CANADA** Yamaha Canada Music Ltd.

135 Milner Avenue, Scarborough, Ontario. M1S 3R1, Canada Tel: 416-298-1311

### U.S.A.

Yamaha Corporation of America 6600 Orangethorpe Ave., Buena Park, Calif. 90620, U.S.A.<br>Tel: 714-522-9011

**CENTRAL & SOUTH AMERICA** 

### **MEXICO**

Yamaha de México S.A. de C.V.<br>Calz. Javier Rojo Gómez #1149, Col. Guadalupe del Moral C.P. 09300, México, D.F., México Tel: 55-5804-0600

### **BRAZIL**

Yamaha Musical do Brasil Ltda. Rua Joaquim Floriano, 913 - 4' andar, Itaim Bibi,<br>CEP 04534-013 Sao Paulo, SP. BRAZIL Tel: 011-3704-1377

### **ARGENTINA**

Yamaha Music Latin America, S.A. Sucursal de Argentina<br>Olga Cossettini 1553, Piso 4 Norte Madero Este C1107CEK Buenos Aires, Argentina<br>Tel: 011-4119-7000

### PANAMA AND OTHER LATIN **AMERICAN COUNTRIES CARIBBEAN COUNTRIES**

Yamaha Music Latin America, S.A. Torre Banco General, Piso 7, Urbanización Marbella, Calle 47 y Aquilino de la Guardia,<br>Ciudad de Panamá, Panamá Tel: +507-269-5311

### **EUROPE**

THE UNITED KINGDAM/IRELAND Yamaha Music Europe GmbH (UK) Sherbourne Drive, Tilbrook, Milton Keynes, MK7 8BL, England<br>Tel: 01908-366700

### **GERMANY** Yamaha Music Europe GmbH<br>Siemensstraße 22-34, 25462 Rellingen, Germany Tel: 04101-3030

SWITZERLAND/LIECHTENSTEIN **Yamaha Music Europe GmbH**<br>**Branch Switzerland in Zürich** Seefeldstrasse 94, 8008 Zürich, Switzerland Tel: 044-387-8080

### **AUSTRIA/BULGARIA**

Vamaha Music Europe GmbH Branch Austria<br>Schleiergasse 20, A-1100 Wien, Austria<br>Tel: 01-60203900

### **ZECH REPUBLIC/HUNGARY/** ROMANIA/SLOVAKIA/SLOVENIA

- Yamaha Music Europe GmbH Branch Austria (Central Eastern Europe Office)<br>Schleiergasse 20, A-1100 Wien, Austria Tel: 01-602039025
- POLAND/LITHUANIA/LATVIA/ESTONIA Yamaha Music Europe GmbH<br>Branch Sp.z o.o. Oddział w Polsce ul. 17 Stycznia 56, PL-02-146 Warszawa, Poland Tel: 022-500-2925

### The Emporium, Level 3, St. Louis Street Msida MSD<sub>06</sub> Tel: 02133-2144 THE NETHERLANDS/ **BELGIUM/LUXEMBOURG** Yamaha Music Europe Branch Benelux<br>Clarissenhof 5-b, 4133 AB Vianen, The Netherlands Tel: 0347-358 040 **FRANCE** ---------<br>Yamaha Music Europe BP 70-77312 Marne-la-Vallée Cedex 2, France Tel: 01-64-61-4000 **ITALY** Viale Italia 88, 20020 Lainate (Milano), Italy Tel: 02-935-771 SPAIN/PORTUGAL **Yamaha Music Europe GmbH Ibérica, Sucursal** en España Ctra. de la Coruna km. 17, 200, 28230 Las Rozas (Madrid), Spain Tel: +34-902-39-8888 **GREECE**

Philippos Nakas S.A. The Music House 147 Skiathou Street, 112-55 Athens, Greece Tel: 01-228 2160

SWEDEN/FINLAND/ICELAND Yamaha Music Europe GmbH Germany filial Seandinavia J. A. Wettergrens Gata 1, Box 30053 S-400 43 Göteborg, Sweden Tel: 031 89 34 00

### **DENMARK**

Yamaha Music Europe GmbH, Tyskland - filial Denmark Generatorvej 6A, DK-2730 Herlev, Denmark<br>Tel: 44 92 49 00

**NORWAY** Yamaha Music Europe GmbH Germany -Norwegian Branch

Grini Næringspark 1, N-1345 Østerås, Norway<br>Tel: 67 16 77 70 **RUSSIA** 

Yamaha Music (Russia)<br>Room 37, bld. 7, Kievskaya street, Moscow, 121059, Russia Tel: 495 626 5005

**OTHER EUROPEAN COUNTRIES** Yamaha Music Europe GmbH<br>Siemensstraße 22-34, 25462 Rellingen, Germany Tel: +49-4101-3030

### **AFRICA**

Yamaha Corporation, Asia-Pacific Sales & Marketing Group Nakazawa-cho 10-1, Naka-ku, Hamamatsu, Japan 430-8650 Tel: +81 53 460 2303

### **MIDDLE EAST**

### **TURKEY/CYPRUS** Yamaha Music Europe GmbH<br>Siemensstraße 22-34, 25462 Rellingen, Germany Tel: 04101-3030

**OTHER COUNTRIES** Yamaha Music Gulf FZE LOB 16-513, P.O.Box 17328, Jubel Ali, Dubai, United Arab Emirates Tel: +971-4-881-5868

### **ASIA**

### THE PEOPLE'S REPUBLIC OF CHINA Yamaha Music & Electronics (China) Co.,Ltd. 2F, Yunhedasha, 1818 Xinzha-lu, Jingan-qu,

Shanghai, China Tel: 021-6247-2211

**INDIA** 

### Yamaha Music India Pvt. Ltd.

Spazedge building, Ground Floor, Tower A, Sector 47, Gurgaon- Sohna Road, Gurgaon, Haryana, India Tel: 0124-485-3300

**INDONESIA** 

### PT. Yamaha Musik Indonesia (Distributor) PT. Nusantik

Gedung Yamaha Music Center, Jalan Jend. Gatot<br>Subroto Kav. 4, Jakarta 12930, Indonesia Tel: 021-520-2577

**KOREA** 

### .<br>Yamaha Music Korea Ltd.

8F, 9F, Dongsung Bldg. 158-9 Samsung-Dong, Kangnam-Gu, Seoul, Korea<br>Tel: 02-3467-3300

**MALAYSIA** 

### Yamaha Music (Malaysia) Sdn., Bhd. Lot 8, Jalan Perbandaran, 47301 Kelana Jaya, Petaling Jaya, Selangor, Malaysia<br>Tel: 03-78030900

**SINGAPORE** Yamaha Music (Asia) PRIVATE LIMITED Blk 202 Hougang Street 21, #02-00,<br>Singapore 530202. Singapore

Tel: 6747-4374 **TAIWAN** 

### Yamaha KHS Music Co., Ltd.

3F, #6, Sec.2, Nan Jing E. Rd. Taipei. Taiwan 104, R.O.C. Tel: 02-2511-8688

### **THAILAND**

Siam Music Yamaha Co., Ltd. 4, 6, 15 and 16th floor, Siam Motors Building, 891/1 Rama 1 Road, Wangmai,<br>Pathumwan, Bangkok 10330, Thailand Tel: 02-215-2622

### **OTHER ASIAN COUNTRIES**

Yamaha Corporation, Asia-Pacific Sales & Marketing Group Nakazawa-cho 10-1, Naka-ku, Hamamatsu, Japan 430-8650 Tel: +81 53 460 2303

**OCEANIA** 

### **AUSTRALIA**

Yamaha Music Australia Pty. Ltd. Level 1, 99 Queensbridge Street, Southbank, Victoria 3006. Australia Tel: 3-9693-5111

### **COUNTRIES AND TRUST**

TERRITORIES IN PACIFIC OCEAN **EXAMPLE CONSUMERED SUBARUM ASIA-Pacific Sales & Marketing Group**<br>
Nakazawa-cho 10-1, Naka-ku, Hamamatsu, Japan 430-8650

Tel: +81-53-460-2303

### Yamaha Corporation, Pro Audio Division Nakazawa cho 10-1, Naka-ku, Hamamatsu, Japan 430-8650 Tel: +81-53-460-2441

### **HEAD OFFICE**

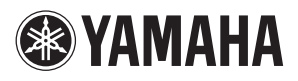

**Yamaha Pro Audio global web site** http://www.yamahaproaudio.com/

**Yamaha Manual Library** http://www.yamaha.co.jp/manual/

> C.S.G., Pro Audio Division © 2011 Yamaha Corporation 112MW-A0